## **Zoom öffnen ohne Download und Installation der Zoom-Software Link in der Mail anklicken oder aus der Mail kopieren und in die Eingabeleiste für Webseiten im Browser einfügen.**

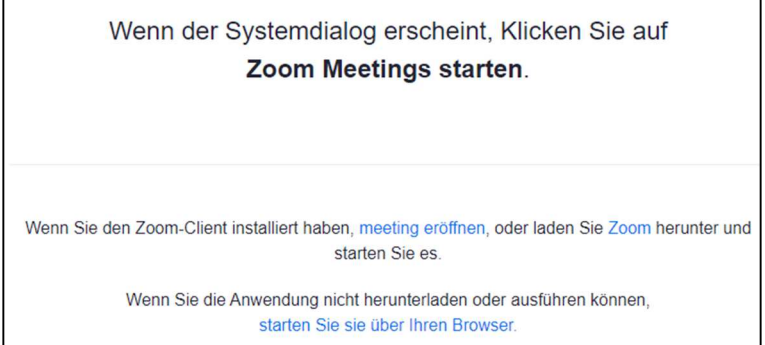

Klicken auf "starten Sie sie über den Browser"

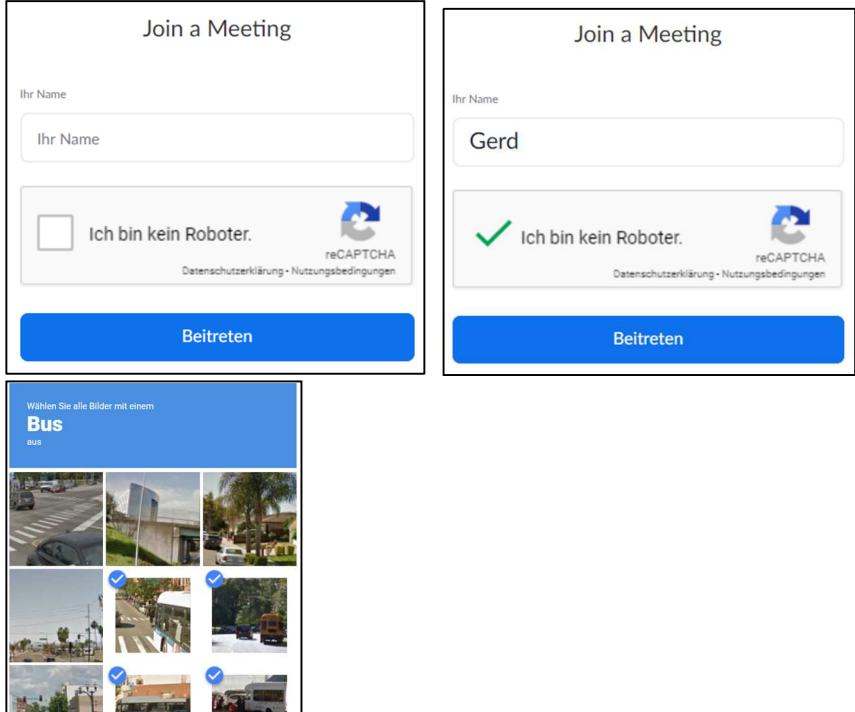

Name eingeben und Feld links neben "Ich bin kein Roboter" anklicken, dann Beitreten. Ggf. muss **die Bilderbestätigung noch durchgeführt werden.** 

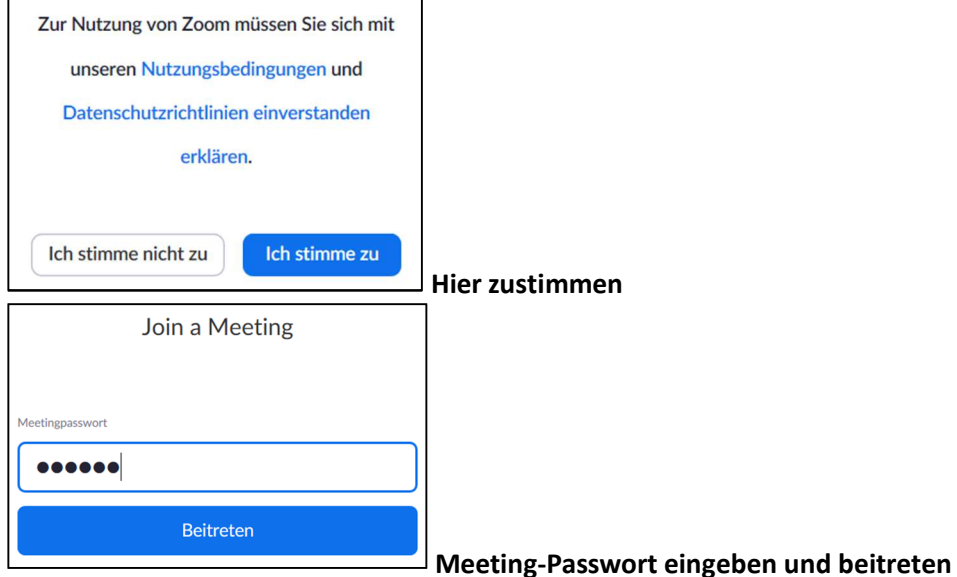

Zusammengestellt: Gerd Weichelt 2020-04-26

 $\overline{\phantom{a}}$ 

BESTÄTIGEN

 $C \cap C$